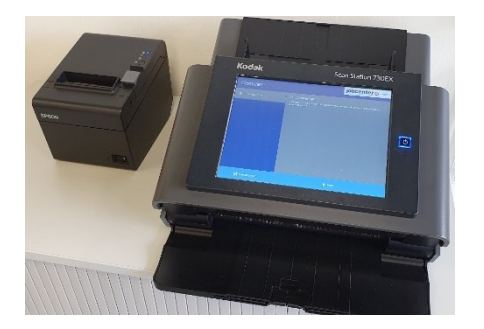

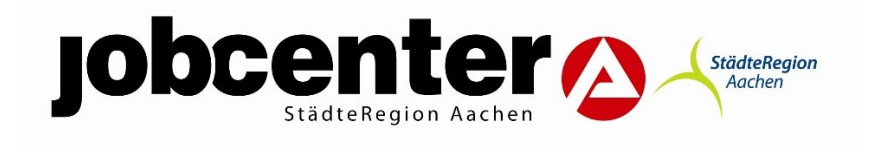

## **Anleitung**

## **Dokumentenscanner**

- **1.**Start drücken
- **2.**BG-Nummer erfassen **Diese beginnt mit 31108//**
- **3.**Dokumente mit der Vorderseite nach unten einlegen. **Der Scanner scannt automatisch Vorder- und Rückseite** Es können bis zu 15 Seiten pro Auftrag gescannt werden (Bitte Klammern sofern vorhanden entfernen)
- **4.**Auf weiter drücken
- **5.**Scan starten drücken
- **6.**Originale Dokumente entnehmen
- **7.**Beleg über das Einreichen der Dokumente entnehmen

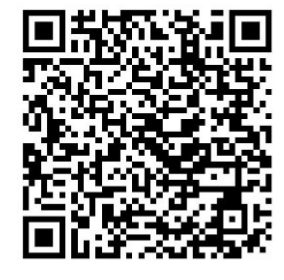

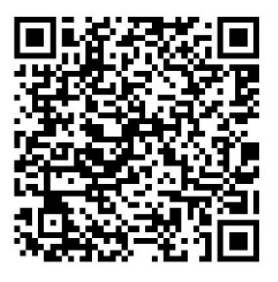

englische Übersetzung ukrainische Übersetzung